## Ohjeet Dentinan alumnijäsenyyden ostamiseen kide.appista selaimella.

Kide.app on saatavilla myös mobiilisovelluksena älypuhelimeen. Kaikki toiminta on kuitenkin mahdollista suorittaa selaimessa. Selaimeen ja mobiilisovellukseen kirjaudutaan samoilla käyttäjätunnuksilla, joten ostetut jäsenyydet löytyvät aina lompakosta.

### Helpoiten alumnijäsenyyden myyntisivulle pääsee tästä linkistä:

<https://kide.app/memberships/514938ac-d80d-4604-8546-94e65067dd90>

#### Linkistä avautuu seuraavasivu:

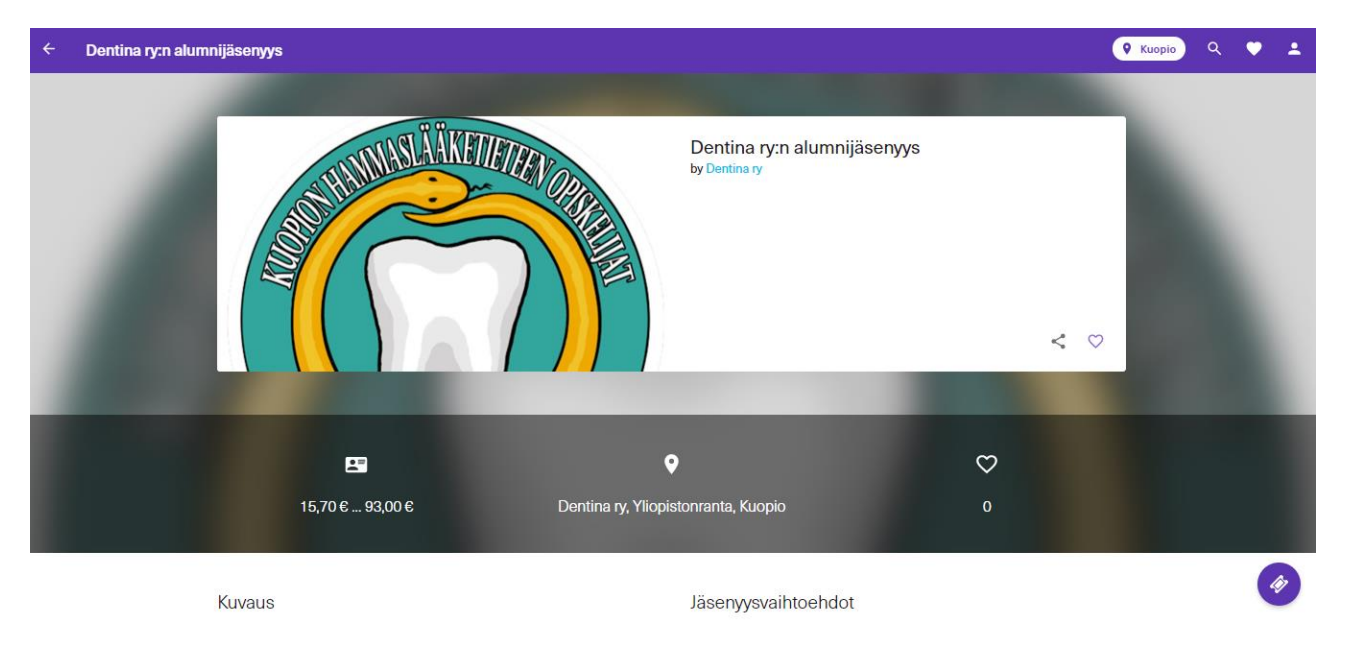

Sivua alaspäin selattaessa näkyviin tulee myynnissä olevan jäsenyydet, Alumnijäsenyys vuodelle 2020 ja Ikuinen alumijäsenyys. Vuosittainen alumnijäsenyys on uusittava vuosittain, ikuinen alumnijäsenyys on voimassa ikuisesti yhdellä maksulla.

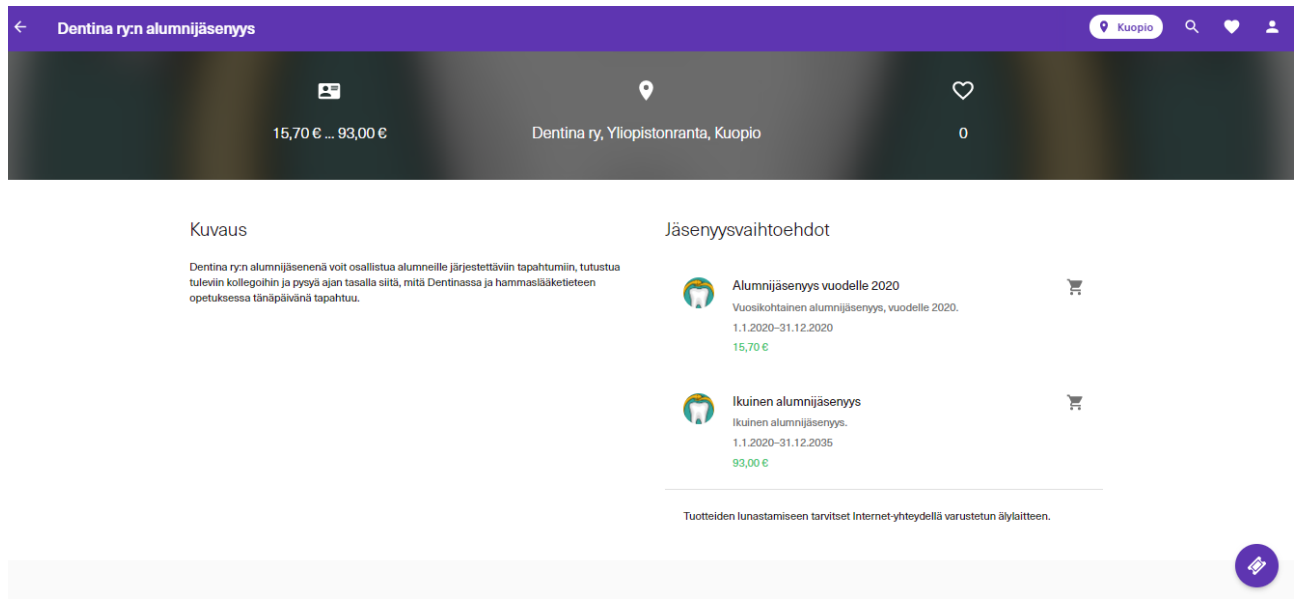

## Jäsenyysvaihtoehtoa napauttamalla, avautuu jäsenlomakkeen tiedot.

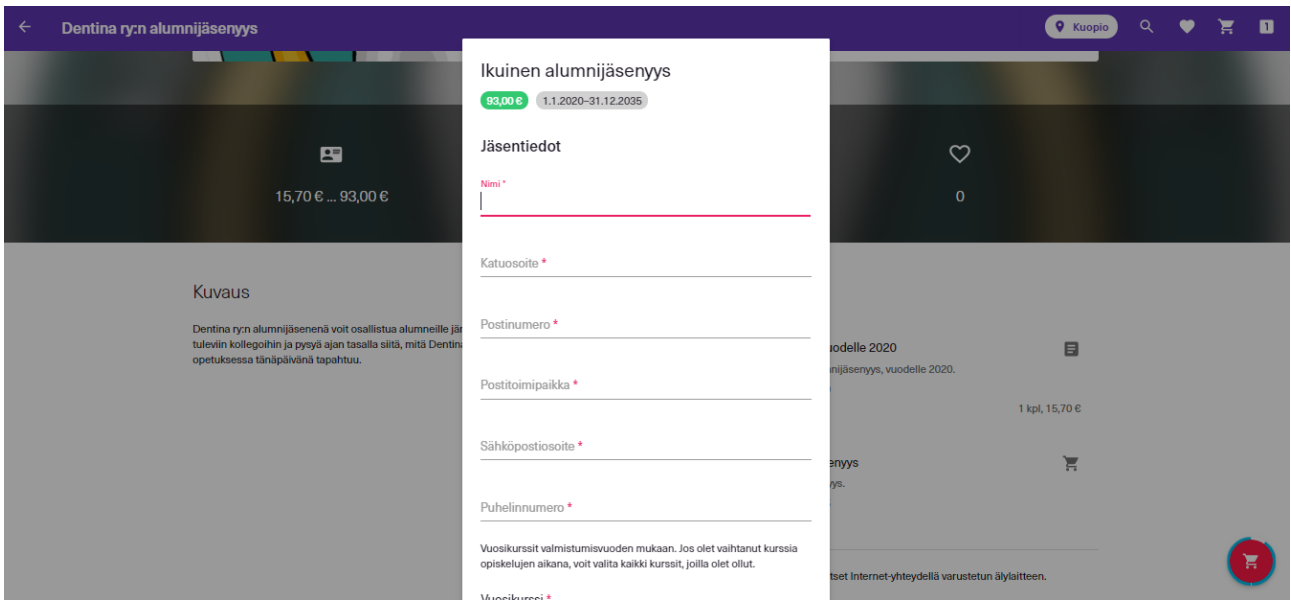

Lomakkeen alaosassa on lista kaikista Dentinan valmistuneista kursseista, josta voit valita oman kurssisi. Jos olet vaihtanut kurssia kesken opiskelujen, voit valita kaikki kurssit, joilla olet ollut.

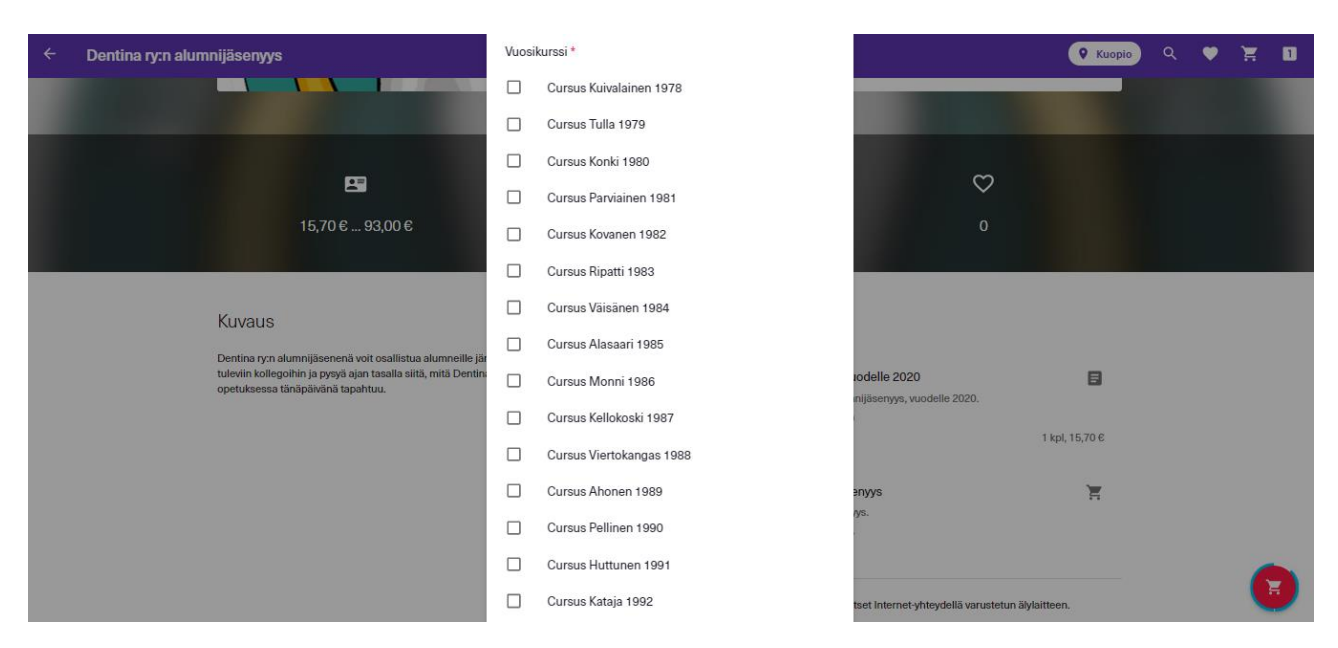

Lomakkeen alaosassa on vielä kohta "Siirry tilaamaan", josta pääset suoraan tilauksen yhteenvetoon ja kohta "Jatka ostoksia", joka sulkee lomakkeen ja siirtää jäsenyyden ostoskärryyn oikeaan alakulmaan.

"Siirry tilaamaan" painikkeesta, tai oikean alakulman punaisesta ostoskärrystä avautuu Tilauksen tarkistus – ikkuna, josta näet valitsemasi jäsenyyden, voit valita maksutavan (maksukortti, pivo, Mobilepay) ja lopullisen summan. Huomaathan, että kide.app lisää hintaan 0,40€:n palvelumaksun.

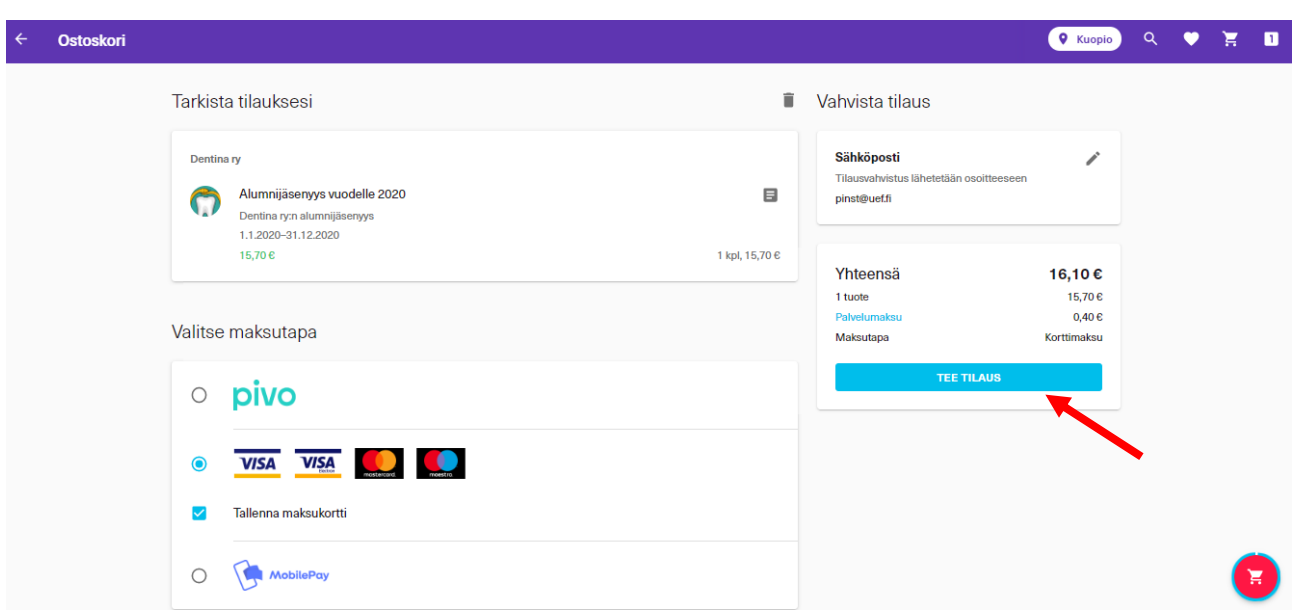

Tee tilaus painikkeesta siirrytään seuraavaksi maksuun, alla kuva korttimaksun ikkunasta.

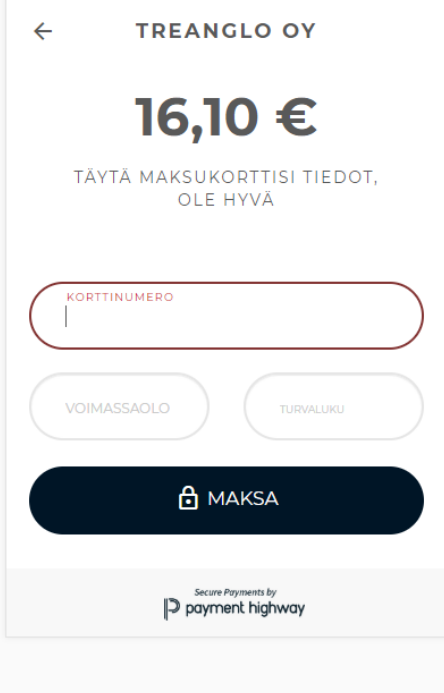

Kun maksu on suoritettu, avautuu alhaalla näkyvä ikkuna.

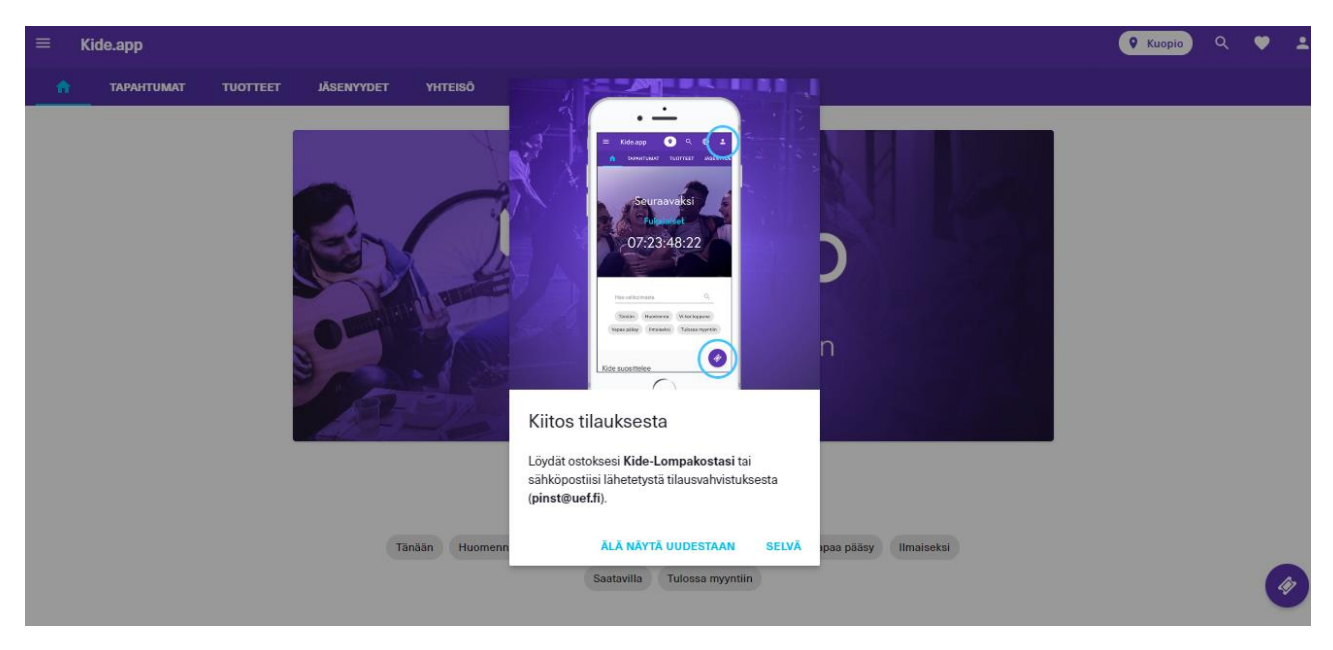

Ostetut jäsenyydet löytyvät Lompakosta, jonne pääsee oikean yläkulma valikosta.

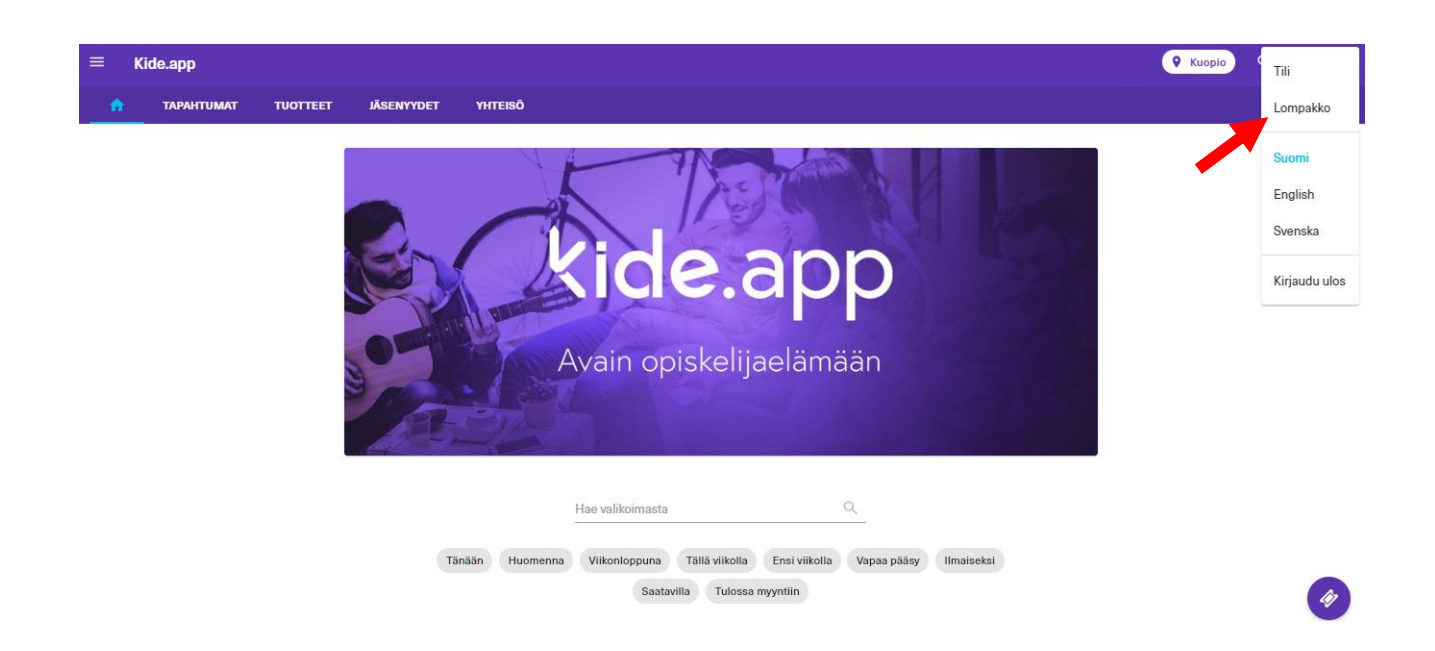

# Avautuvan sivun yläreunassa on kohta "Jäsenyydet"

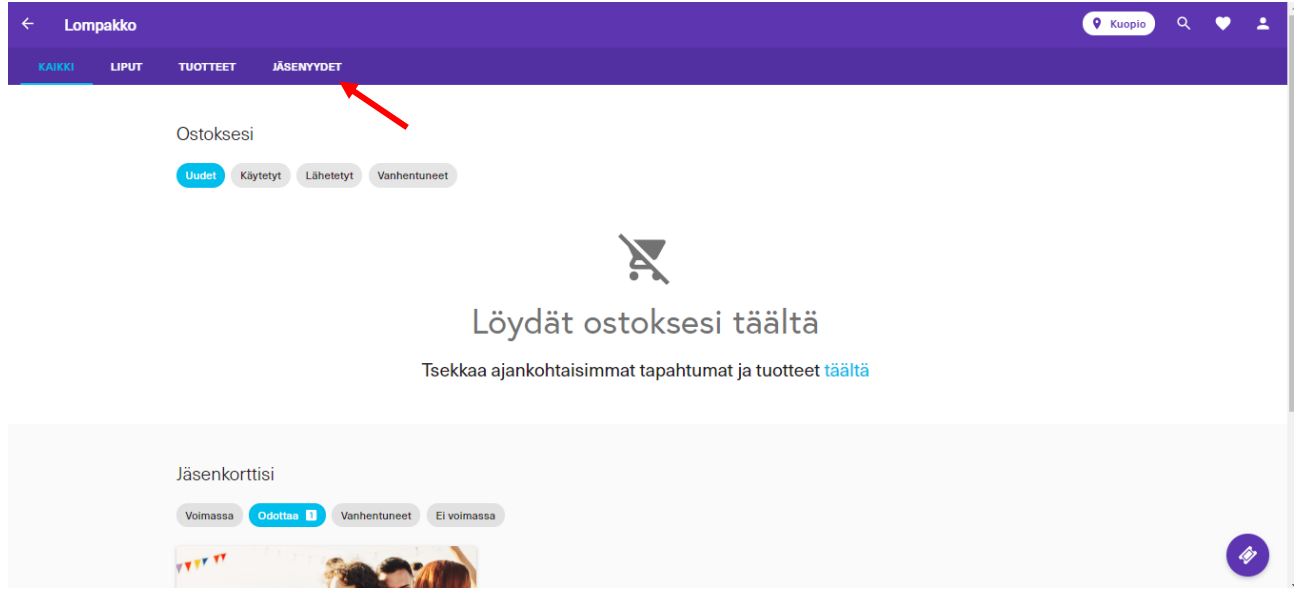

Josta avautuu alla näkyvä jäsenkortti.

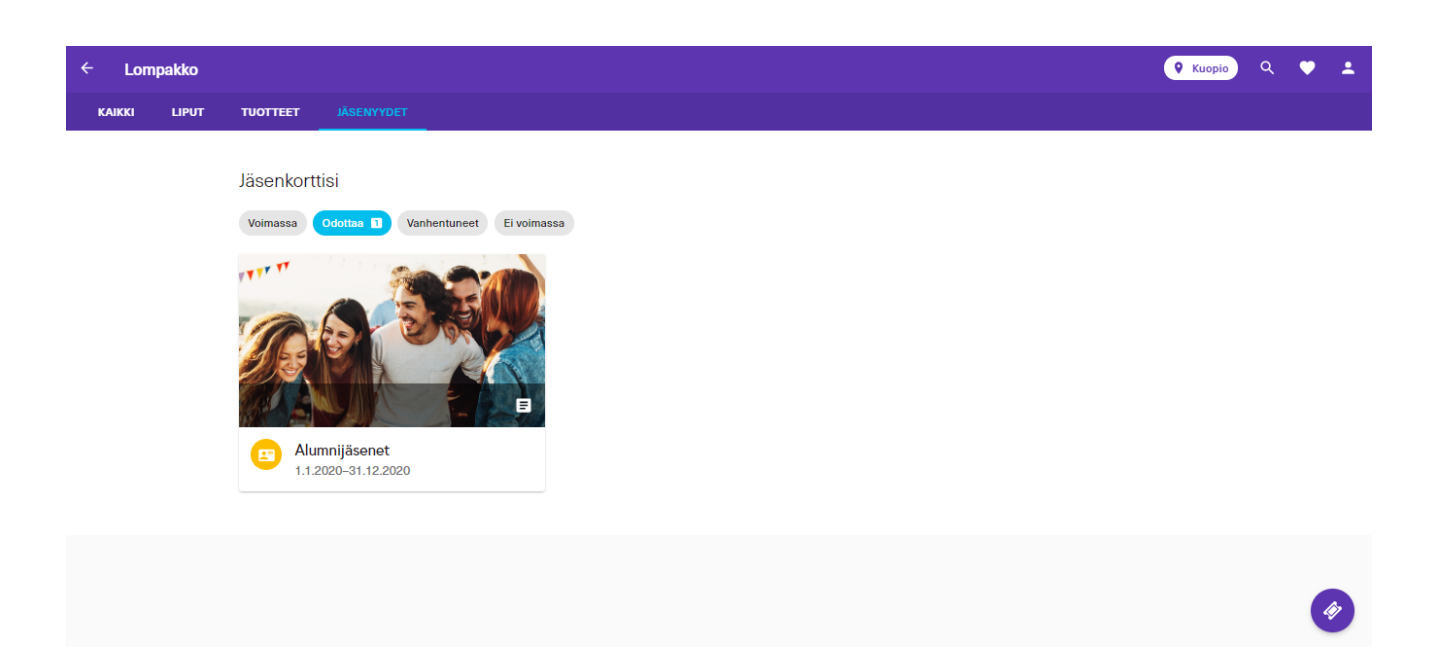

Jos jokin vielä askarruttaa mieltäsi, tai jäsenyyden ostaminen ei syystä tai toisesta onnistu, voit ottaa yhteyttä alumnitoiminnasta vastaavaan Dentinan varapuheenjohtajaan sähköpostill[a varapj@dentina.fi](mailto:varapj@dentina.fi)